### **5. BAB V**

### **IMPLEMENTASI DAN PENGUJIAN**

#### **5.1 IMPLEMENTASI PROGRAM**

Implementasi program adalah kegiatan perancangan yang diterjemahkan menjadi suatu program yang dapat dioperasikan. Pada kegiatan ini pengkodean program dengan menggunakan bahasa pemograman PHP, DBMS MySQL, dan *software* Dreamweaver CS 5, XAMPP dan *browser* (*firefox, chrome*, dll). Implementasi program digunakan untuk menerapkan perancangan halaman yang ada pada program dimana implementasi ini juga menguji program yang dibuat telah sesuai dengan sistem yang dirancang sehingga program yang dibuat tidak terjadi kesalahan baik dari sisi sistem maupun dari sisi *coding* dan memudahkan penulis untuk melakukan pengecekan dengan sistem yang telah dibuat. Adapun hasil dari implementasi program dapat dilihat sebagai berikut :

1. Halaman Data Admin

Halaman data admin merupakan halaman yang menampilkan kolom-kolom untuk menambah data admin baru dan tabel informasi untuk mengelola data admin dengan pilihan mengubah dan menghapus data. Gambar 5.1 data admin merupakan hasil implementasi dari rancangan pada gambar 4.34.

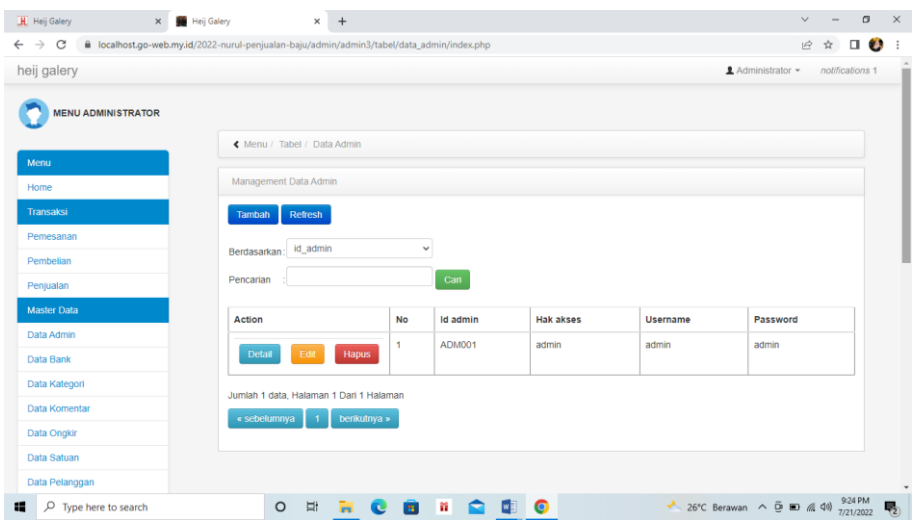

**Gambar 5.1 Halaman Data Admin**

2. Halaman Data Kategori

Halaman data kategori merupakan halaman yang menampilkan kolom-kolom untuk menambah data kategori baru dan tabel informasi untuk mengelola data kategori dengan pilihan menghapus data. Gambar 5.2 data kategori merupakan hasil implementasi dari rancangan pada gambar 4.35.

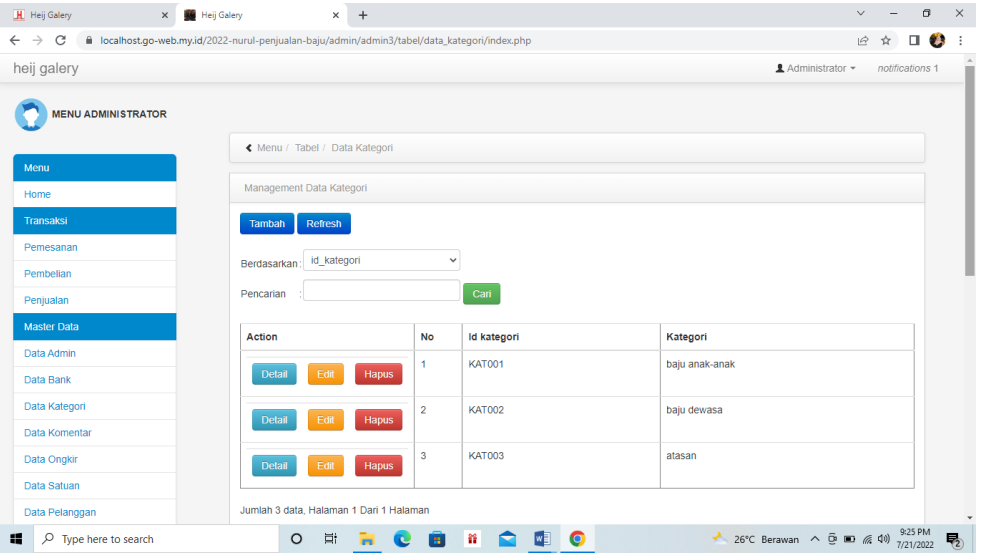

**Gambar 5.2 Halaman Data Kategori**

#### 3. Halaman Data Produk

Halaman data produk merupakan halaman yang menampilkan kolom-kolom untuk menambah data produk baru dan tabel informasi untuk mengelola data produk dengan pilihan menambah stok, mengubah, menghapus data. Gambar 5.3 data produk merupakan hasil implementasi dari rancangan pada gambar 4.36.

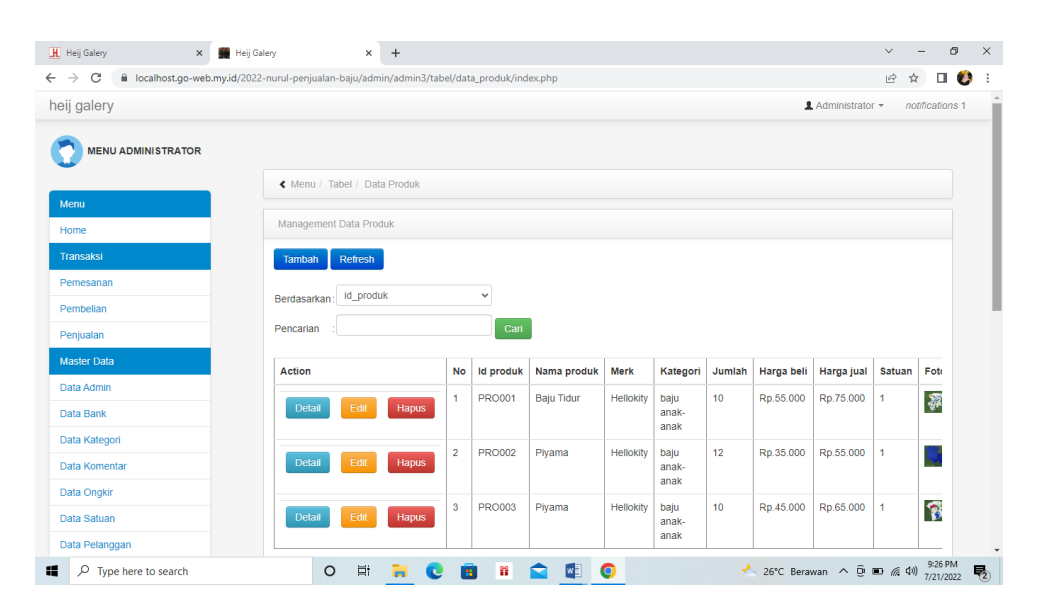

**Gambar 5.3 Halaman Data Produk**

4. Halaman Register

Halaman register merupakan halaman yang menampilkan kolom-kolom untuk mendaftarkan diri pengunjung menjadi pelanggan melalui *webiste*. Gambar 5.4 register merupakan hasil implementasi dari rancangan pada gambar 4.37.

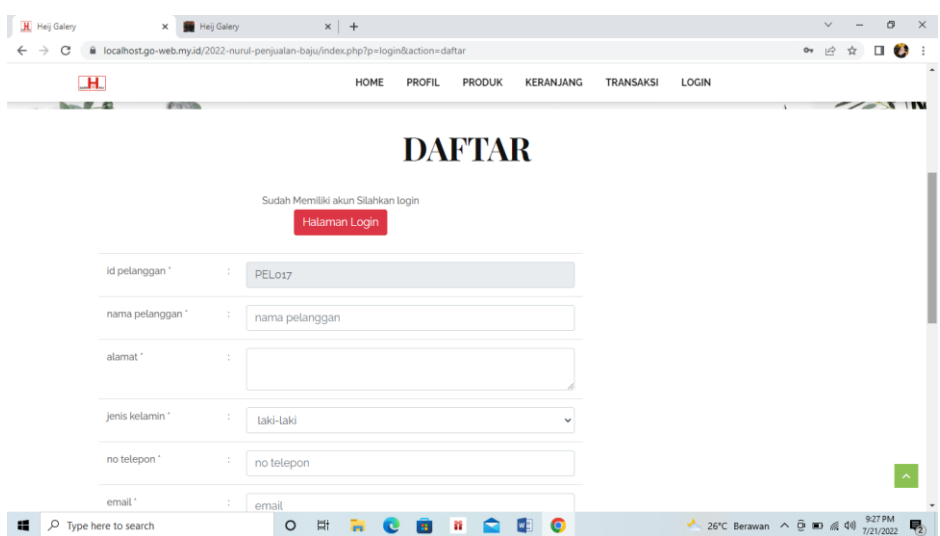

**Gambar 5.4 Halaman Register**

5. Halaman *Login*

Halaman *login* merupakan halaman yang menampilkan kolom-kolom untuk pelanggan masuk ke halaman utamanya dengan mengisi nama anda dan *password* dengan benar. Gambar 5.5 *login* merupakan hasil implementasi dari rancangan pada gambar 4.38.

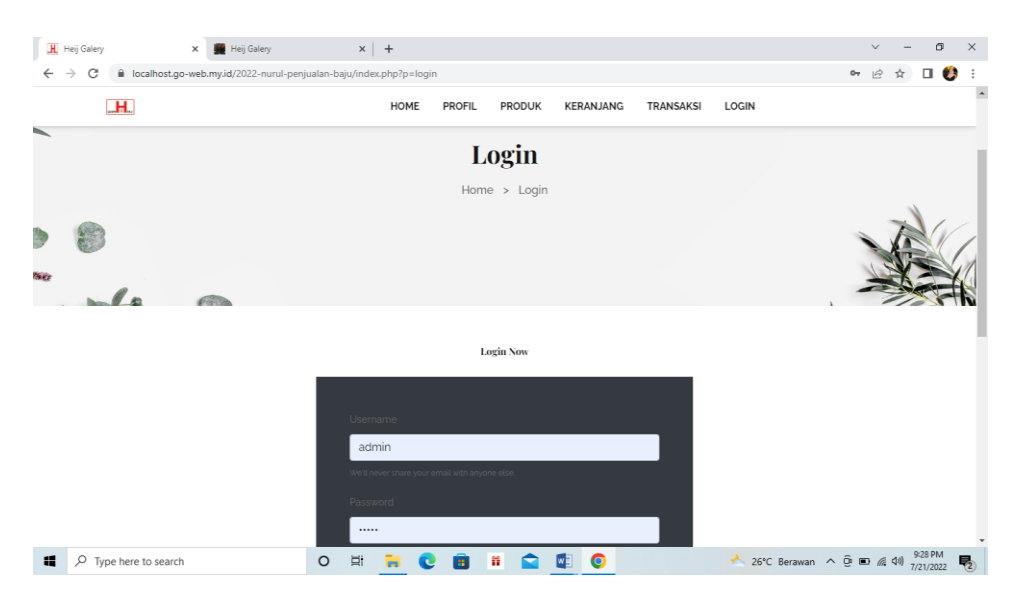

**Gambar 5.5 Halaman** *Login*

6. Halaman Pesan Produk

Halaman pesan produk merupakan halaman yang menampilkan detail produk yang akan dipesan dan kolom jumlah yang bisa diisi untuk menambah pesanan pelanggan. Gambar 5.6 pesan produk merupakan hasil implementasi dari rancangan pada gambar 4.41.

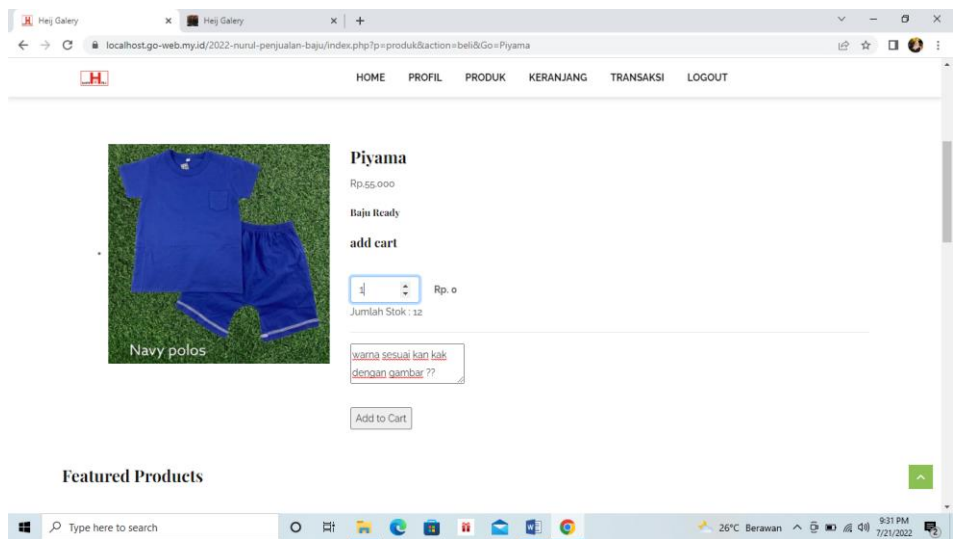

**Gambar 5.6 Halaman Pesan Produk**

#### 7. Halaman Konfirmasi Pembayaran

Halaman konfirmasi pembayaran merupakan halaman yang menampilkan kolom-kolom untuk mengkonfirmasi pembayaran dengan mengisi bank, atas nama, nomor rekening, keterangan dan slip pembayaran pada kolom terseubt. Gambar 5.7 konfirmasi pembayaran merupakan hasil implementasi dari rancangan pada gambar 4.42.

| C<br>$\rightarrow$ | ii localhost.go-web.my.id/2022-nurul-penjualan-baju/admin/admin3/tabel/data_pemesanan/index.php |                |               |                          |                   |             | u<br>$\overrightarrow{12}$<br>$\Box$ |
|--------------------|-------------------------------------------------------------------------------------------------|----------------|---------------|--------------------------|-------------------|-------------|--------------------------------------|
| heij galery        |                                                                                                 |                |               |                          |                   |             | Administrator ·<br>notifications 1   |
| Home               | Management Data Pemesanan                                                                       |                |               |                          |                   |             |                                      |
| Transaksi          | <b>Refresh</b>                                                                                  |                |               |                          |                   |             |                                      |
| Pemesanan          | id pemesanan                                                                                    |                | $\checkmark$  |                          |                   |             |                                      |
| Pembelian          | Berdasarkan                                                                                     |                |               |                          |                   |             |                                      |
| Peniualan          | Pencarian                                                                                       |                | Cari          |                          |                   |             |                                      |
| <b>Master Data</b> | Action                                                                                          | No             | Id pemesanan  | Kode transaksi penjualan | Tanggal pemesanan | Total bayar | Tanggal upload bukti pe              |
| Data Admin         |                                                                                                 | 1              | <b>PEM001</b> | 20220607014621           | 07 Juni 2022      | Rp.0        | 07 Juni 2022                         |
| Data Bank          | Detail<br>Konfirmasi                                                                            |                |               |                          |                   |             |                                      |
| Data Kalegori      |                                                                                                 | $\overline{2}$ | PEM002        | 20220607015937           | 07 Juni 2022      | Rp.163.000  | 07 Juni 2022                         |
| Data Komentar      | Detail<br>Konfirmasi                                                                            |                |               |                          |                   |             |                                      |
| <b>Data Ongkir</b> | Konfirmasi<br>Detail                                                                            | 3              | PEM003        | 20220608045125           | 08 Juni 2022      | Rp.72.000   | 08 Juni 2022                         |
| Data Satuan        |                                                                                                 |                |               |                          |                   |             |                                      |
| Data Pelanggan     | Detail<br>Konfirması                                                                            | 4              | PEM004        | 20220609013801           | 09 Juni 2022      | Rp.72.000   | 09 Juni 2022                         |
| Data Pemesanan     |                                                                                                 |                |               |                          |                   |             |                                      |
| Data Penjualan     | Konfirması<br><b>Detail</b>                                                                     | 5              | PEM005        | 20220609040120           | 09 Juni 2022      | Rp.132.000  | 09 Juni 2022                         |
|                    |                                                                                                 |                |               |                          |                   |             |                                      |

**Gambar 5.6 Halaman Konfirmasi Pembayaran**

## 8. Halaman Tabel Pelanggan

Halaman tabel pelanggan merupakan halaman yang menampilkan informasi mengenai pelanggan yang telah melakukan pendaftaran dan terdapat *link* untuk melihat detail pesanan dan menghapus data pelanggan. Gambar 5.10 tabel pelanggan merupakan hasil implementasi dari rancangan pada gambar 4.43.

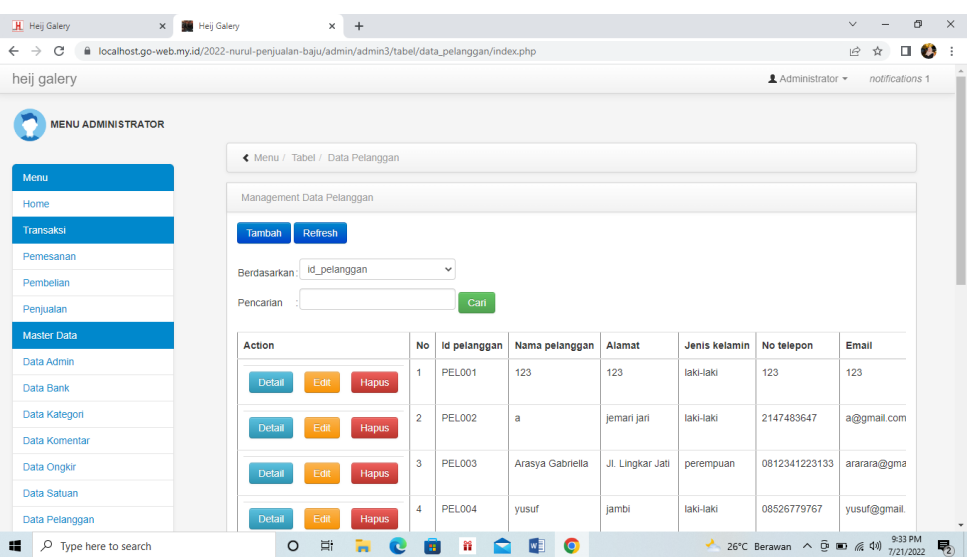

#### **Gambar 5.7 Halaman Tabel Pelanggan**

9. Halaman Tabel Pemesanan

Halaman tabel pemesanan merupakan halaman yang menampilkan informasi pemesanan pelanggan yang telah dilakukan melalui *website* dan terdapat *link*  untuk melihat pembayaran, melihat detail pemesanan dan menghapus data pemesanan. Gambar 5.11 tabel pemesanan merupakan hasil implementasi dari rancangan pada gambar 4.44.

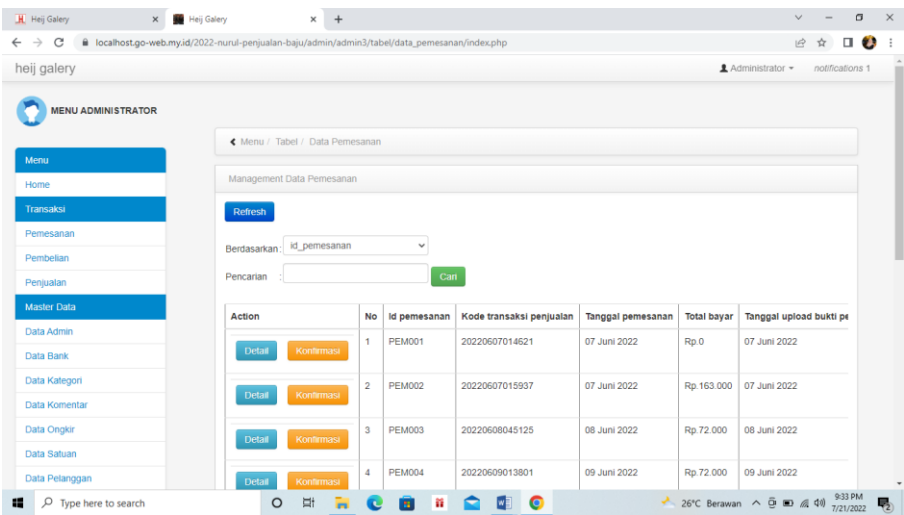

**Gambar 5.8 Halaman Tabel Pemesanan**

#### 10. Halaman Tabel Penjualan

Halaman tabel penjualan merupakan halaman yang menampilkan informasi penjualan yang telah terjadi dengan mengirimkan produk ke pelanggan dan terdapat *link* untuk melihat detail penjualan tersebut. Gambar 5.12 tabel penjualan merupakan hasil implementasi dari rancangan pada gambar 4.45.

| H Heij Galery<br>$\times$                   | <b>Heij Galery</b><br>$+$<br>$\times$                                                           |                         |               |                          |                   |                          | $\vee$    |        | σ                |
|---------------------------------------------|-------------------------------------------------------------------------------------------------|-------------------------|---------------|--------------------------|-------------------|--------------------------|-----------|--------|------------------|
| $\leftarrow$ $\rightarrow$<br>C             | ii localhost.go-web.my.id/2022-nurul-penjualan-baju/admin/admin3/tabel/data_penjualan/index.php |                         |               |                          |                   |                          | ピ         | ☆      | $\Box$ $\bullet$ |
| heij galery                                 |                                                                                                 |                         |               |                          |                   | <b>1</b> Administrator ▼ |           |        | notifications 1  |
| <b>MENU ADMINISTRATOR</b>                   |                                                                                                 |                         |               |                          |                   |                          |           |        |                  |
| Menu                                        | « Menu / Tabel / Data Penjualan                                                                 |                         |               |                          |                   |                          |           |        |                  |
| Home                                        | Management Data Penjualan                                                                       |                         |               |                          |                   |                          |           |        |                  |
| <b>Transaksi</b>                            | <b>Refresh</b><br><b>Tambah</b>                                                                 |                         |               |                          |                   |                          |           |        |                  |
| Pemesanan                                   |                                                                                                 |                         | $\checkmark$  |                          |                   |                          |           |        |                  |
| Pembelian                                   | id penjualan<br><b>Berdasarkan</b>                                                              |                         |               |                          |                   |                          |           |        |                  |
| Penjualan                                   | Pencarian                                                                                       |                         | Cari          |                          |                   |                          |           |        |                  |
| <b>Master Data</b>                          | Action                                                                                          | No                      | Id penjualan  |                          |                   |                          |           |        |                  |
|                                             |                                                                                                 |                         |               | Kode transaksi penjualan | Tanggal penjualan | Id pelanggan             | Nama      | Id pro |                  |
|                                             |                                                                                                 |                         |               |                          |                   |                          | Pelanggan |        |                  |
| Data Admin                                  | Edit<br><b>Hapus</b><br><b>Detail</b>                                                           | 1                       | <b>PEN001</b> | 20201222081824           | 22 Desember 2020  | <b>PEL002</b>            | a         | PRO0   |                  |
|                                             |                                                                                                 | $\overline{a}$          | <b>PEN002</b> | 20210125064826           | 22 Januari 2021   | <b>PEL002</b>            | a         | PRO0   |                  |
| Data Bank<br>Data Kategori<br>Data Komentar | Edit<br>Detail<br>Hapus                                                                         |                         |               |                          |                   |                          |           |        |                  |
| <b>Data Ongkir</b>                          |                                                                                                 | $\overline{\mathbf{3}}$ | <b>PEN003</b> | <b>PEL002</b>            | 25 Januari 2021   | <b>PEL002</b>            | a         | PRO0   |                  |
| Data Satuan                                 | Edit<br><b>Hapus</b><br><b>Detail</b>                                                           |                         |               |                          |                   |                          |           |        |                  |

**Gambar 5.9 Halaman Tabel Penjualan**

### 11. Halaman Admin Melihat Detail Pesanan

Halaman admin melihat detail pesanan merupakan halaman yang menampilkan detail pesanan pelanggan dan terdapat kolom admin untuk mengisi resi pengiriman produk kepada pelanggan. Gambar 5.13 admin melihat detail pesanan merupakan hasil implementasi dari rancangan pada gambar 4.46.

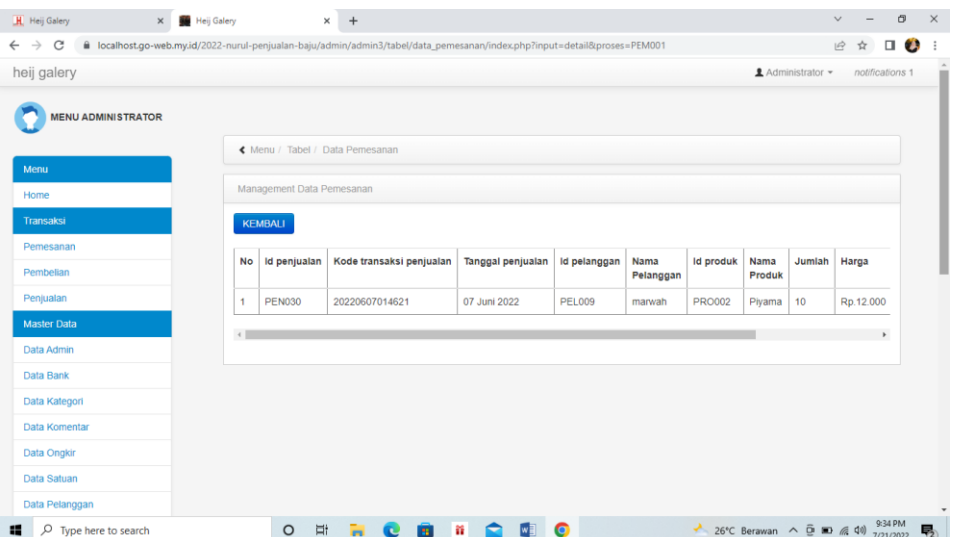

#### **Gambar 5.10 Halaman Admin Melihat Detail Pesanan**

12. Halaman Beranda Pengujung

Halaman beranda pengunjung merupakan halaman awal saat pengunjung mengakses *website* dengan menampilkan informasi produk-produk terbaru dan terdapat *link* ataupun menu untuk menghubungkan ke halaman lainnya. Gambar 5.14 beranda pengujung merupakan hasil implementasi dari rancangan pada gambar 4.47.

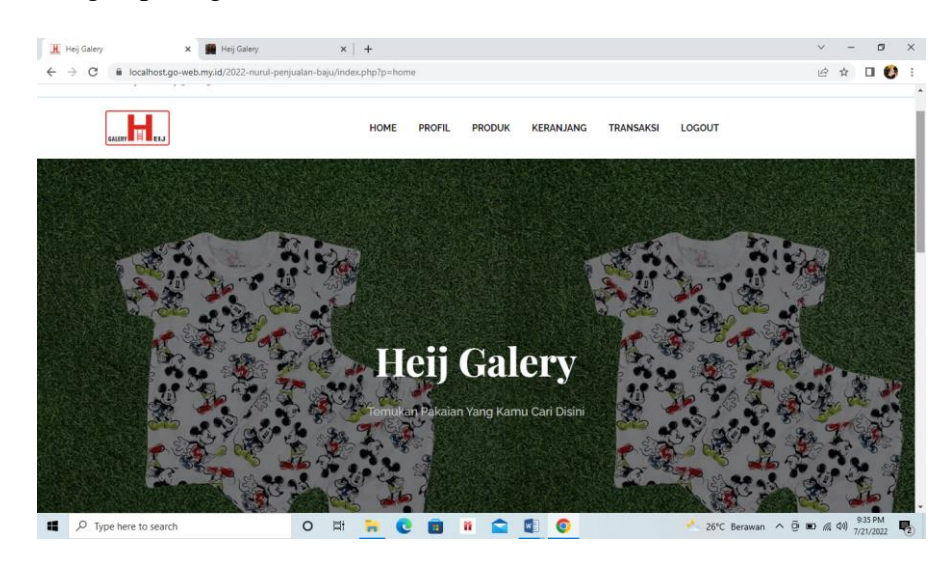

**Gambar 5.11 Halaman Beranda Pengunjung**

#### 13. Halaman Produk

Halaman produk merupakan halaman yang menampilkan data-data produk yang ditawarkan kepada pelanggan secara lengkap dan juga terdapat tombol pesan produk untuk memesan melalui *website*. Gambar 5.15 produk merupakan hasil implementasi dari rancangan pada gambar 4.48.

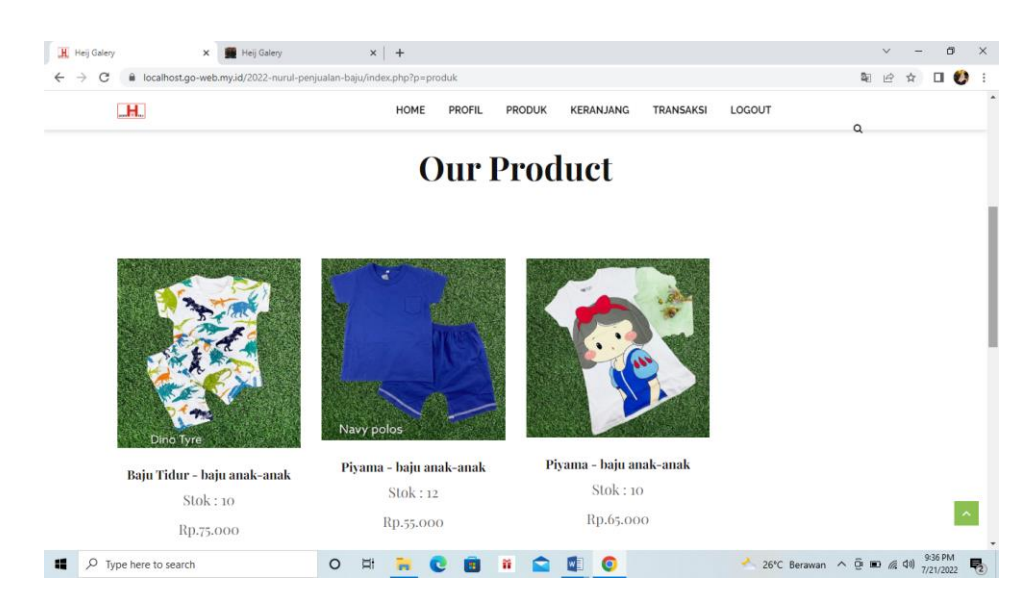

**Gambar 5.12 Halaman Produk**

### 14. Halaman Keranjang Belanja

Halaman keranjang belanja merupakan halaman yang menampilkan informasi mengenai pesanan produk yang telah dipesan dan masih dapat dikelola dengan diubah atau dihapus dan juga dapat memilih jasa pengiriman produk untuk pengiriman barang. Gambar 5.16 keranjang belanja merupakan hasil implementasi dari rancangan pada gambar 4.51.

| <b>H</b>                                               |                                 | HOME<br><b>PROFIL</b> | <b>PRODUK</b><br>KERANJANG<br><b>TRANSAKSI</b>          | LOGOUT    |                |
|--------------------------------------------------------|---------------------------------|-----------------------|---------------------------------------------------------|-----------|----------------|
|                                                        |                                 |                       | <b>KERANJANG BELANJA</b>                                |           |                |
| DAFTAR KERANJANG BELANJA<br>Nama Produk, Catatan<br>No |                                 | harga                 | jumlah                                                  | Total     | Action         |
| Piyama, sesuai gambar ya                               |                                 | Rp.55.000             | C Update jumlah<br>ls:<br>$\ddot{ }$                    | Rp.55.000 | <b>x</b> Hapus |
| <b>METODE PENGIRIMAN</b>                               |                                 |                       | <b>PEMBAYARAN</b><br>Jumlah<br>1 Produk<br>×.<br>Produk |           |                |
|                                                        |                                 |                       |                                                         |           |                |
| Kurin<br>Wilayah / Kota Tujuan                         | Wahyu<br>÷<br>-- PILIH TUJUAN-- | v                     | Sub Total<br><b>Rp.55.000</b>                           |           |                |

**Gambar 5.13 Halaman Keranjang Belanja**

#### **5.2 PENGUJIAN**

Pada tahap ini dilakukan pengujian menggunakan metode pengujian *black box* dimana penulis melakukan pengecekan hasil keluaran dari aplikasi dan apabila hasil keluar tidak sesuai atau terjadi kesalahan maka penulis melakukan perbaikan agar hasil keluar dari aplikasi sesuai dengan hasil yang diharapkan.

#### **5.2.1 Lingkungan Uji Coba**

Uji coba dilakukan pada komputer milik penulis, yang telah disebutkan speksifikasinya pada bab sebelumnya. Adapun kebutuhan perangkat keras dan perangkat lunak minimal komputer yang dimiliki agar sistem dapat berjalan secara optimal adalah:

- 1. Satu unit komputer dengan spesifikasi *Harddisk* 500 GB
- 2. *Mouse*
- 3. *Printer Inkjet*

#### **5.2.2 Hasil Pengujian**

Hasil pengujian merupakan hasil dari pengujian terhadap aplikasi yang telah dibuat dimana penulis melakukan pengujian terhadap pengujian *login*, konfimrasi pembayaran, mengelola data admin, mengelola data kategori, mengelola data produk, mengelola data pengirim, mengisi resi pengiriman pendaftaran, mengelola data pemesanan, dan mengisi dan membalas diskusi, untuk mendapatkan hasil keluaran yang diharapkan sama dengan hasil yang didapat.

| No.            | <b>Deskripsi</b>        | <b>Prosedur</b><br>Pengujian                       | <b>Masukan</b>                                                                                       | Keluaran yang<br><b>Diharapkan</b>                | Hasil yang<br>didapat                            | Kesimpulan |
|----------------|-------------------------|----------------------------------------------------|----------------------------------------------------------------------------------------------------|---------------------------------------------------|--------------------------------------------------|------------|
| $\overline{1}$ | Pengujian<br>pada login | - Mengakses<br>website<br>- Mengklik<br>menu login | Mengisi data:<br>- Nama anda $=$<br>"nama<br>pelanggan"<br>- Password $=$<br>"password<br>pelanggan" | Menuju ke halaman<br>utama                        | Menuju ke<br>halaman<br>utama                    | Baik       |
| 2              | Pengujian<br>pada login | - Mengakses<br>website<br>- Mengklik<br>menu login | Mengisi data:<br>- Nama anda $=$<br>"tes"<br>- Password $=$<br>"tes"                                 | Pesan:<br>Nama anda atau<br><i>password</i> salah | Pesan:<br>Nama anda<br>atau<br>password<br>salah | Baik       |

**Tabel 5.1 Tabel Pengujian** *Login*

# **Tabel 5.2 Tabel Pengujian Mengelola Data Admin**

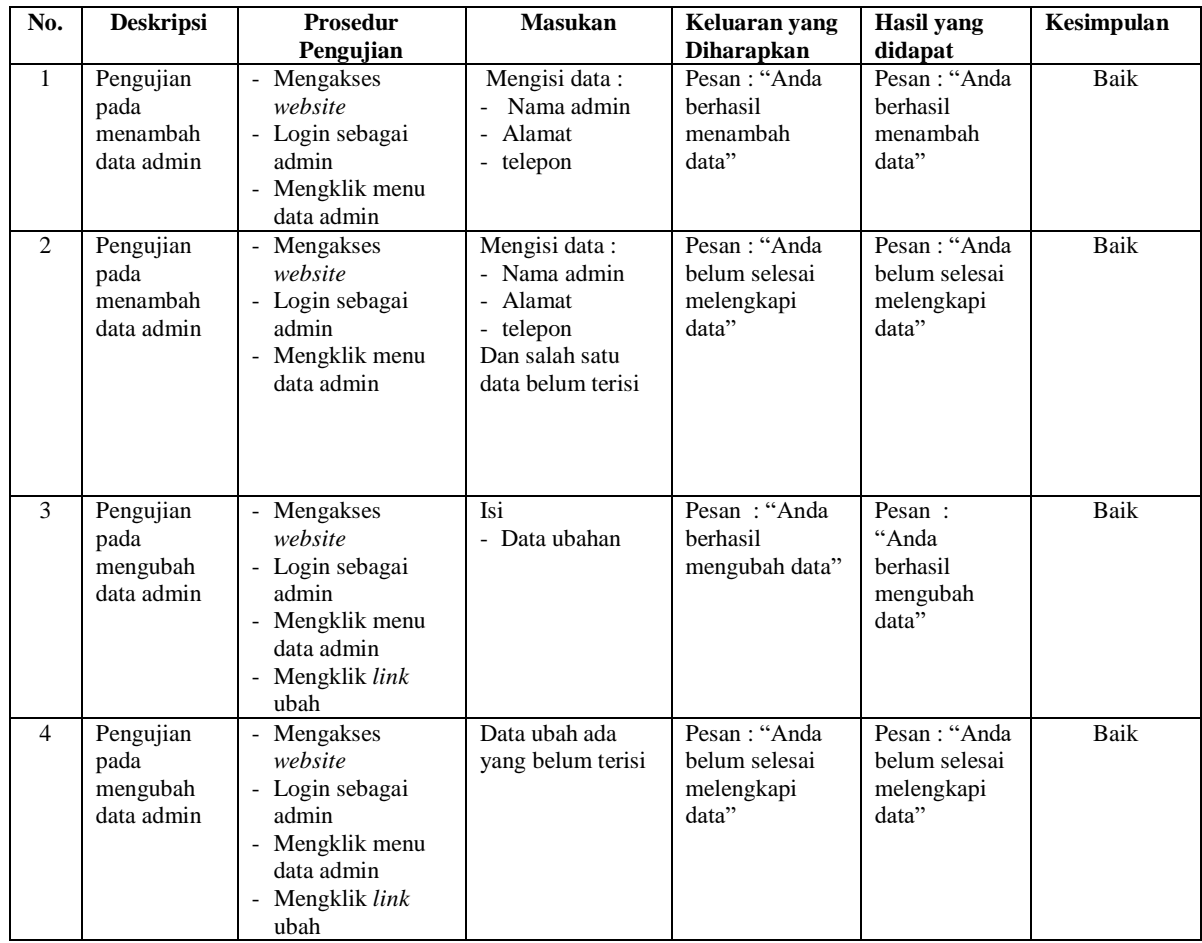

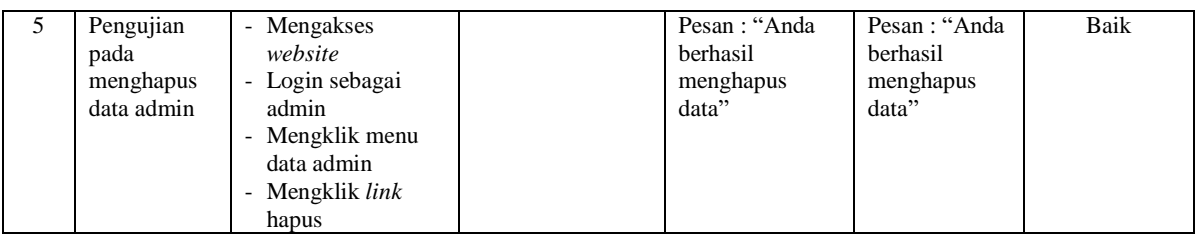

# **Tabel 5.3 Tabel Pengujian Mengelola Data Kategori**

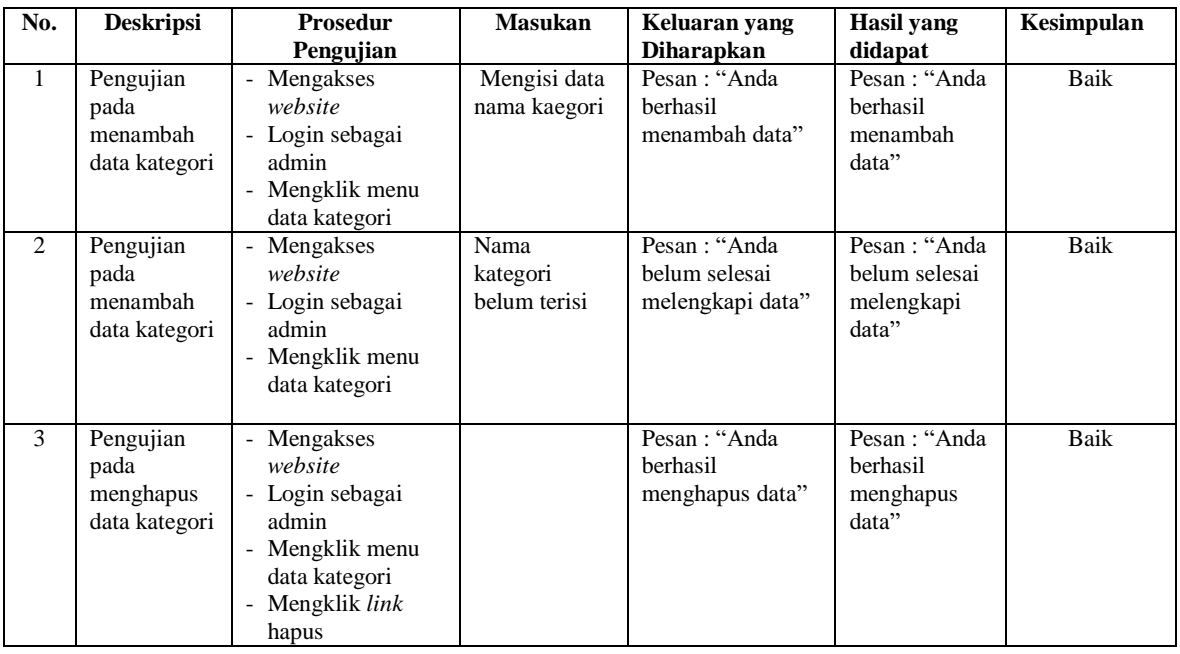

# **Tabel 5.4 Tabel Pengujian Mengelola Data Produk**

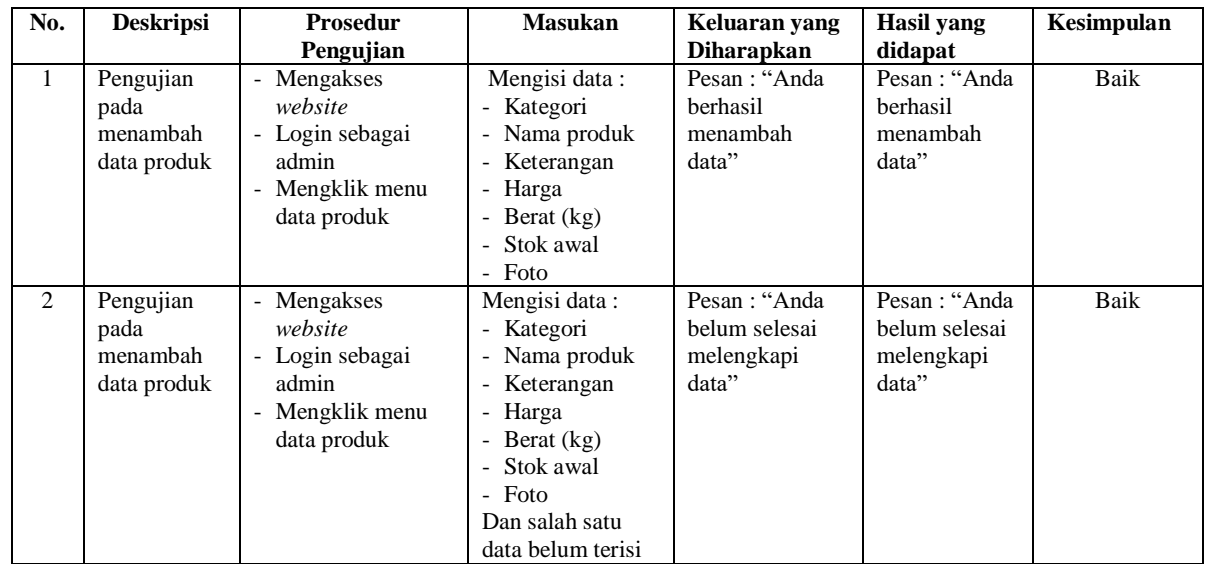

| 3 | Pengujian<br>pada<br>mengubah<br>data produk  | - Mengakses<br>website<br>- Login sebagai<br>admin<br>- Mengklik menu<br>data produk<br>- Mengklik link<br>ubah  | Isi<br>- Data ubahan               | Pesan: "Anda<br>herhasil<br>mengubah data"            | Pesan:<br>"Anda<br><b>berhasil</b><br>mengubah<br>data" | Baik |
|---|-----------------------------------------------|----------------------------------------------------------------------------------------------------|------------------------------------|-------------------------------------------------------|---------------------------------------------------------|------|
| 4 | Pengujian<br>pada<br>mengubah<br>data produk  | - Mengakses<br>website<br>- Login sebagai<br>admin<br>- Mengklik menu<br>data produk<br>- Mengklik link<br>ubah  | Data ubah ada<br>yang belum terisi | Pesan : "Anda<br>belum selesai<br>melengkapi<br>data" | Pesan : "Anda<br>belum selesai<br>melengkapi<br>data"   | Baik |
| 5 | Pengujian<br>pada<br>menghapus<br>data produk | - Mengakses<br>website<br>- Login sebagai<br>admin<br>- Mengklik menu<br>data produk<br>- Mengklik link<br>hapus |                                    | Pesan: "Anda<br>berhasil<br>menghapus<br>data"        | Pesan: "Anda<br>herhasil<br>menghapus<br>data"          | Baik |

**Tabel 5.5 Tabel Pengujian Mengelola Data Pengirim**

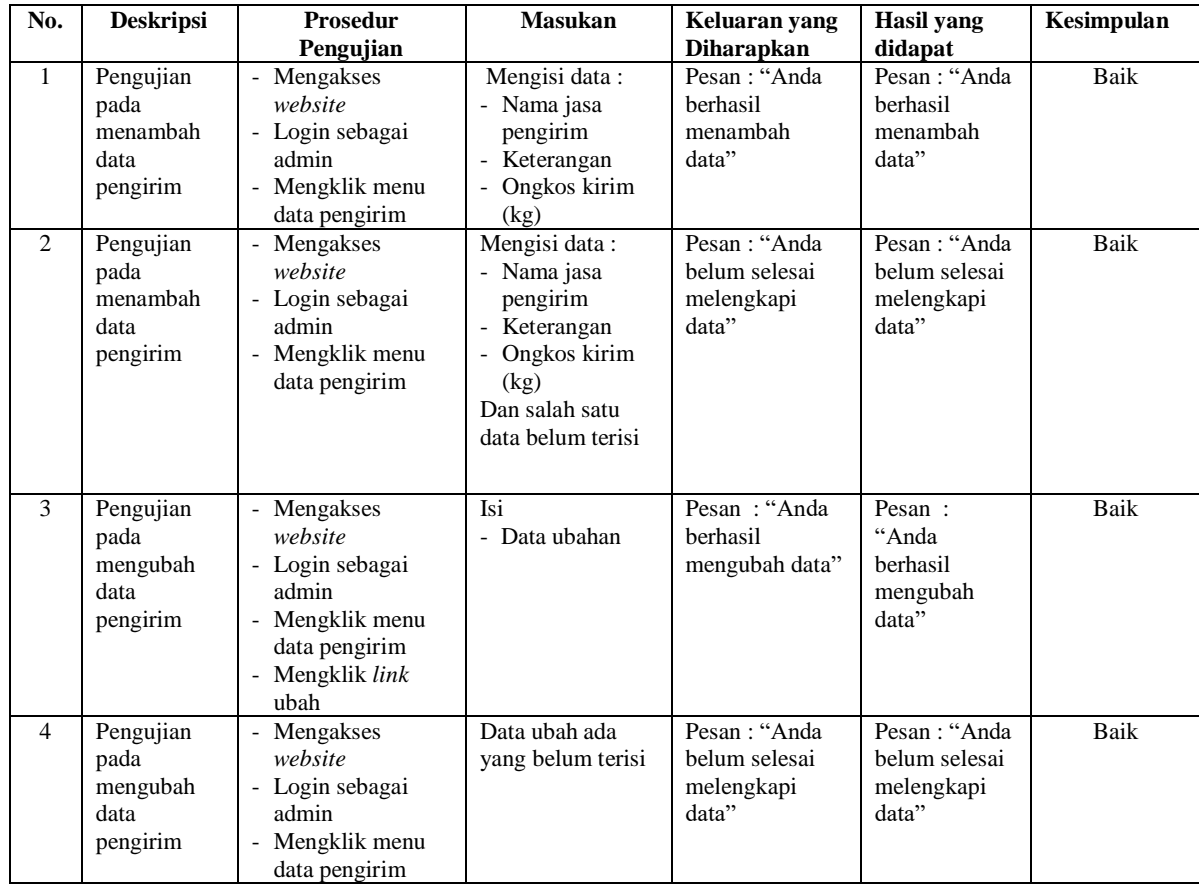

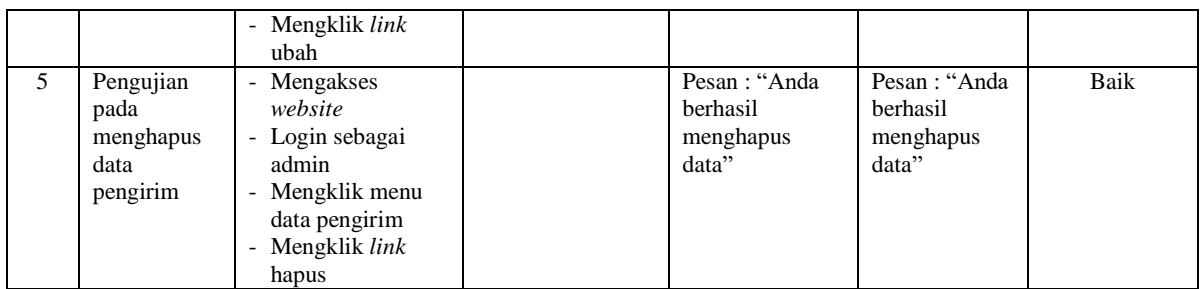

# **Tabel 5.6 Tabel Pengujian Mengisi Resi Pengiriman**

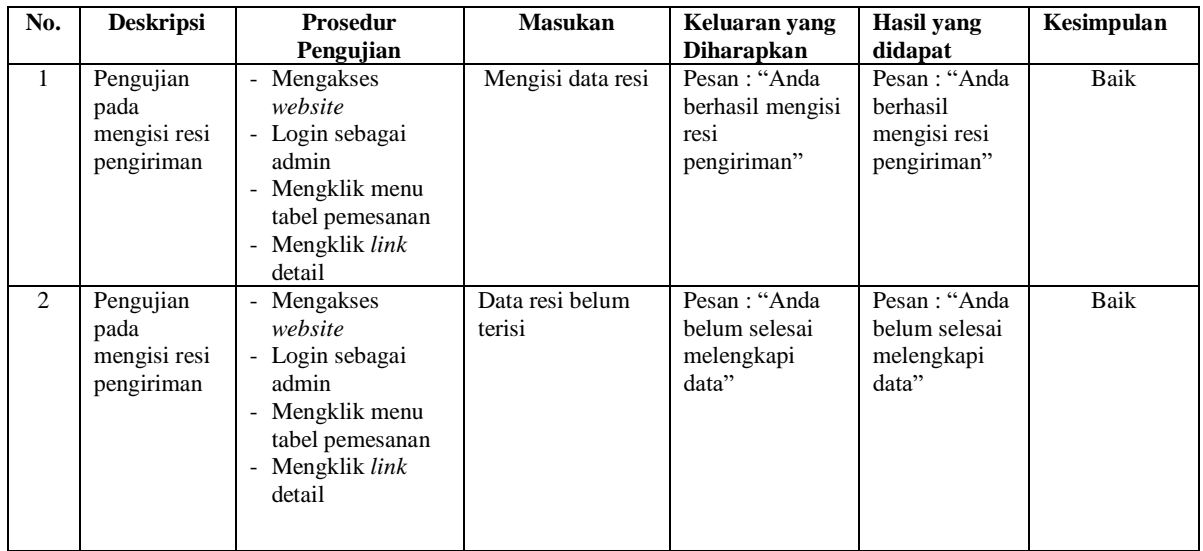

# **Tabel 5.7 Tabel Pengujian Pendaftaran**

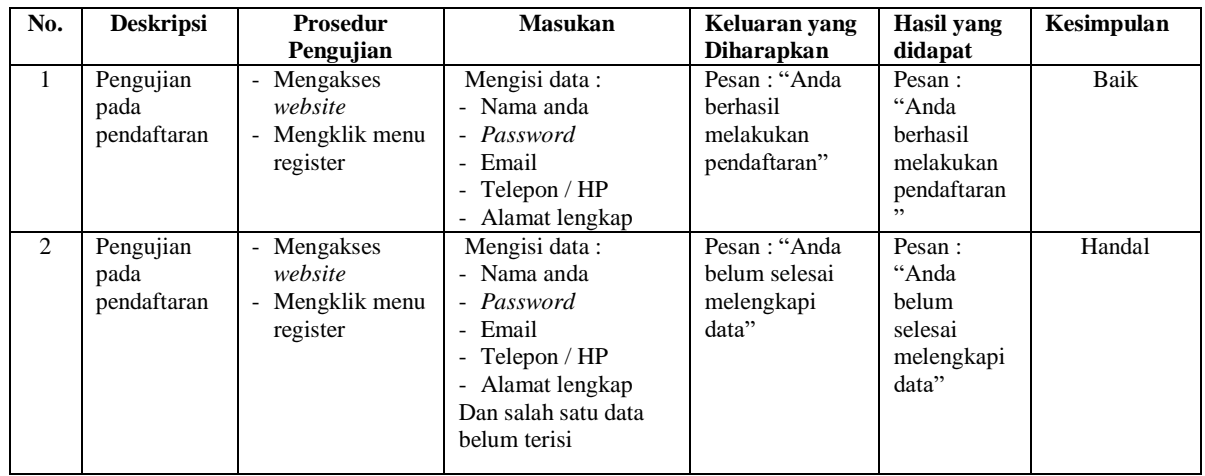

| No.            | <b>Deskripsi</b>                                    | <b>Prosedur</b><br>Pengujian                                                             | <b>Masukan</b>                     | Keluaran yang<br><b>Diharapkan</b>                   | <b>Hasil</b> yang<br>didapat                               | Kesimpulan  |
|----------------|-----------------------------------------------------|------------------------------------------------------------------------------------------|------------------------------------|------------------------------------------------------|------------------------------------------------------------|-------------|
| $\mathbf{1}$   | Pengujian<br>pada<br>menambah<br>data<br>pemesanan  | - Mengakses<br>website<br>- Mengklik menu<br>produk<br>- Mengklik tombol<br>pesan produk | Mengisi data<br>jumlah             | Pesan: "Anda<br>berhasil<br>menambah<br>data"        | Pesan:<br>"Anda<br>berhasil<br>menambah<br>data"           | <b>Baik</b> |
| 2              | Pengujian<br>pada<br>menambah<br>data<br>pemesanan  | - Mengakses<br>website<br>Mengklik menu<br>produk<br>- Mengklik tombol<br>pesan produk   | Data jumlah belum<br>terisi        | Pesan: "Anda<br>belum selesai<br>melengkapi<br>data" | Pesan:<br>"Anda<br>belum<br>selesai<br>melengkapi<br>data" | <b>Baik</b> |
| 3              | Pengujian<br>pada<br>mengubah<br>data<br>pemesanan  | - Mengakses<br>website<br>Mengklik menu<br>keranjang belanja<br>- Mengklik link<br>ubah  | Isi<br>- Data ubahan               | Pesan: "Anda<br>berhasil<br>mengubah data"           | Pesan:<br>"Anda<br>berhasil<br>mengubah<br>data"           | <b>Baik</b> |
| $\overline{4}$ | Pengujian<br>pada<br>mengubah<br>data<br>pemesanan  | Mengakses<br>website<br>- Mengklik menu<br>keranjang belanja<br>- Mengklik link<br>ubah  | Data ubah ada yang<br>belum terisi | Pesan: "Anda<br>belum selesai<br>melengkapi<br>data" | Pesan:<br>"Anda<br>belum<br>selesai<br>melengkapi<br>data" | Baik        |
| 5              | Pengujian<br>pada<br>menghapus<br>data<br>pemesanan | Mengakses<br>website<br>- Mengklik menu<br>keranjang belanja<br>- Mengklik link<br>batal |                                    | Pesan: "Anda<br>berhasil<br>menghapus<br>data"       | Pesan:<br>"Anda<br>berhasil<br>menghapus<br>data"          | Baik        |

**Tabel 5.8 Tabel Pengujian Mengelola Data Pemesanan**

# **Tabel 5.9 Tabel Pengujian Mengisi dan Membalas Diskusi**

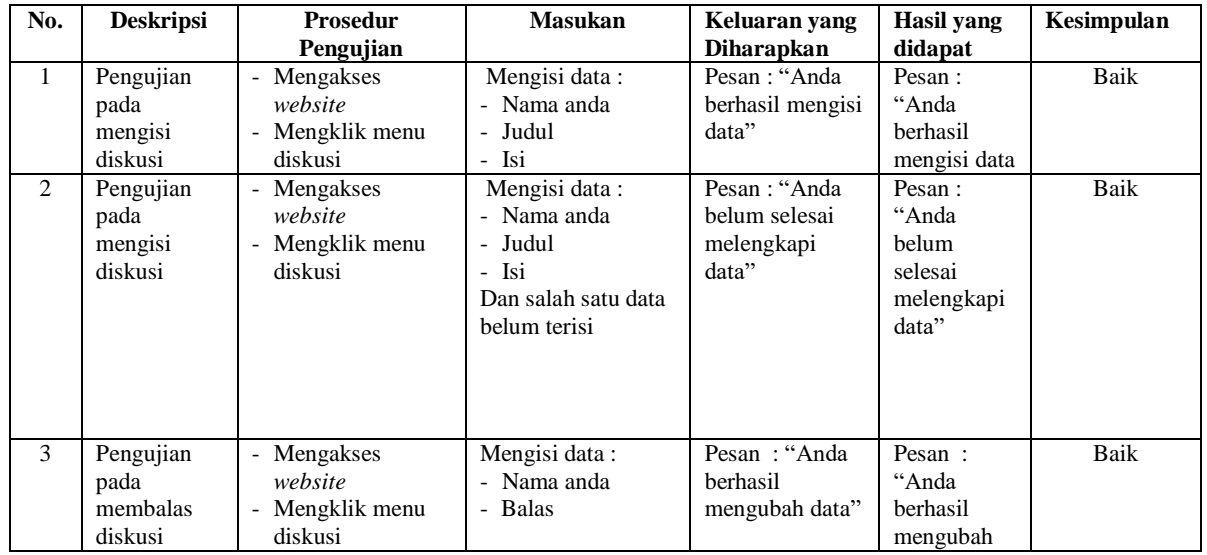

|   |                                          | Mengklik <i>link</i><br>$\overline{\phantom{a}}$<br>melihat tabel<br>diskusi<br>- Mengklik <i>link</i><br>baca diskusi                                                                                                    |                                                                                |                                                      | data"                                                       |      |
|---|------------------------------------------|----------------------------------------------------------------------------------------------------|--------------------------------------------------------------------------------|------------------------------------------------------|-------------------------------------------------------------|------|
| 4 | Pengujian<br>pada<br>membalas<br>diskusi | Mengakses<br>$\overline{\phantom{a}}$<br>website<br>Mengklik menu<br>$\overline{\phantom{0}}$<br>diskusi<br>- Mengklik link<br>melihat tabel<br>$\overline{\phantom{0}}$<br>diskusi<br>Mengklik <i>link</i><br>$\overline{\phantom{a}}$<br>baca diskusi | Mengisi data:<br>- Nama anda<br>- Balas<br>Dan salah satu data<br>belum terisi | Pesan: "Anda<br>belum selesai<br>melengkapi<br>data" | Pesan :<br>"Anda<br>belum<br>selesai<br>melengkapi<br>data" | Baik |

**Tabel 5.10 Tabel Pengujian Konfirmasi Pembayaran**

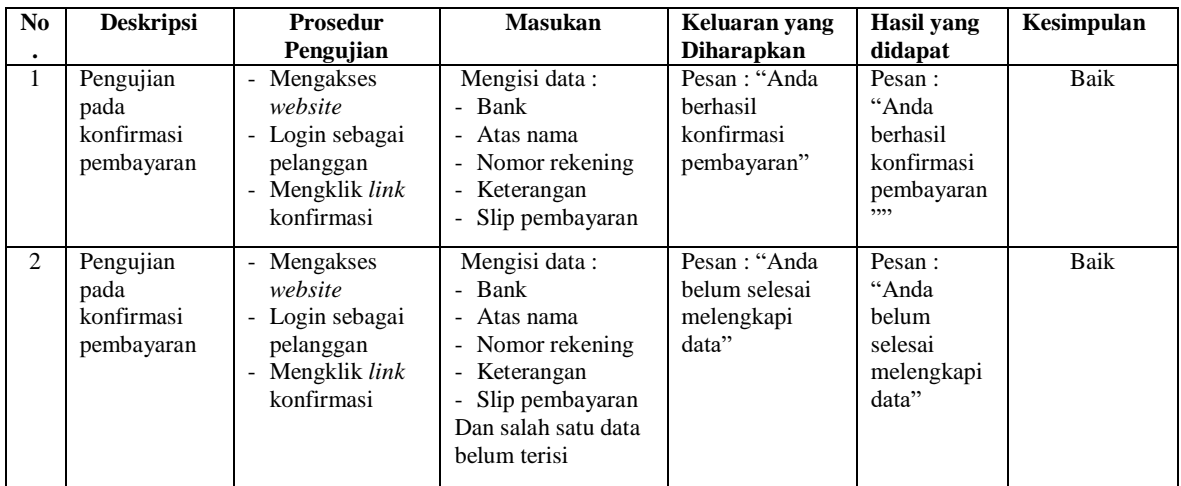

### **5.3 ANALISIS HASIL YANG DICAPAI OLEH SISTEM**

Analisis hasil yang dicapai oleh sistem *e-commerce* pada Galery Heij Jambi berbasis *web* yang telah dibangun, sebagai berikut :

1. Sistem memberikan kemudahan pelanggan dalam membeli produk karena pelanggan tinggal memesan, mengkonfirmasi pembayaran dan menentukan jasa pengiriman produk melalui *website* secara *online* tanpa harus datang ke tempat secara langsung.

2. Sistem juga memberikan kemudahan bagi Galery Heij Jambi dalam menawarkan produk secara detail sehingga informasi yang diberikan menjadi lengkap dan dapat diperbahuri secara langsung melalui admin.

Adapun kelebihan dari sistem baru ini adalah sebagai berikut :

- 1. Sistem dapat melakukan pengolahan data yang berhubungan dengan penjualan *online* seperti data produk, data pelanggan, data pemesanan dan penjualan, data pengiriman barang dan data pembayaran dengan cara dapat ditambah, diubah, dan dihapus secara terkomputerisasi sesuai dengan kebutuhannya
- 2. Sistem dapat memberikan informasi yang jelas mengenai produk yang ditawarkan serta cara pemesanan yang dilakukan dalam *website*
- 3. Sistem juga dapat memberikan kenyamanan bagi pelanggan dalam memesan produk, mengatur atau memilih pengiriman barang, dan mengkonfirmasi pembayaran.

Dan kekurangan dari sistem baru ini adalah sebagai berikut :

- 1. Belum adanya sistem yang dapat mengatur diskon produk untuk event ataupun acara pada perusahaaan
- 2. Belum terdapatnya sistem yang dapat mencetak laporan-laporan dalam bentuk grafik.